## **■ホワイトホース月間デジタルスタンプラリー参加方法■**

<

furari

2

 $rac{1}{2}$ 

۵

 $\alpha$ 

furari

n

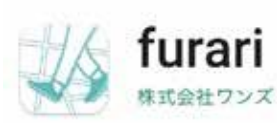

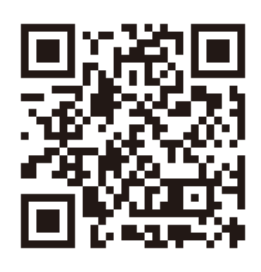

**↑アプリダウンロード用 QR コード (iphone / Android 共通 )**

**① 最初にデジタルス タンプラリーのアプ リ「furari」をダウン ロードして下さい。** 

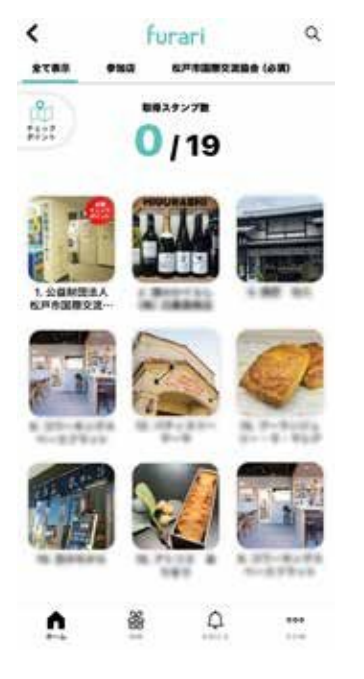

**⑤ スタンプカードから 今いる参加店を選んで 下さい。**

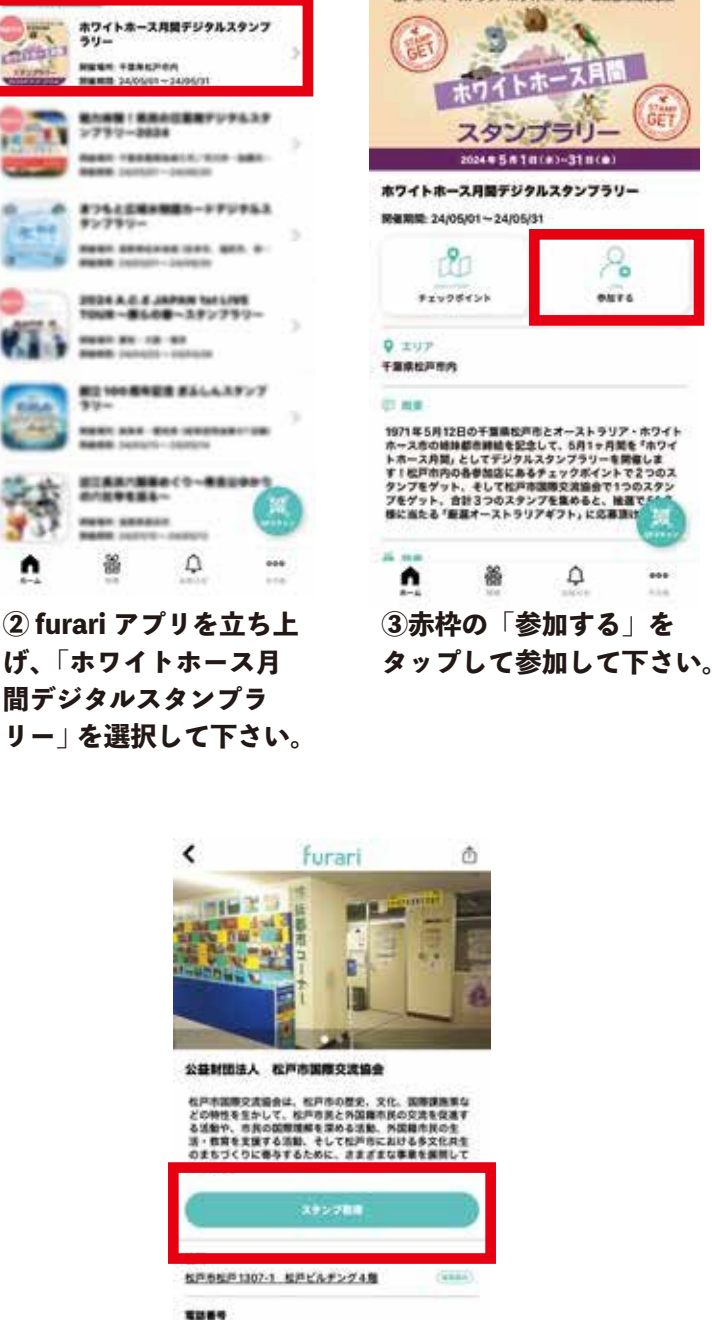

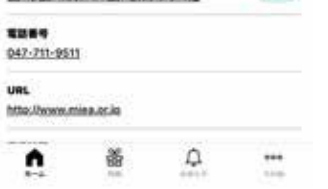

**⑥ 「スタンプ取得」をタップ すると、QR コードを読み取る カメラが起動しますので 参加各店備付の QR コードを 読み取ればスタンプ獲得です。**

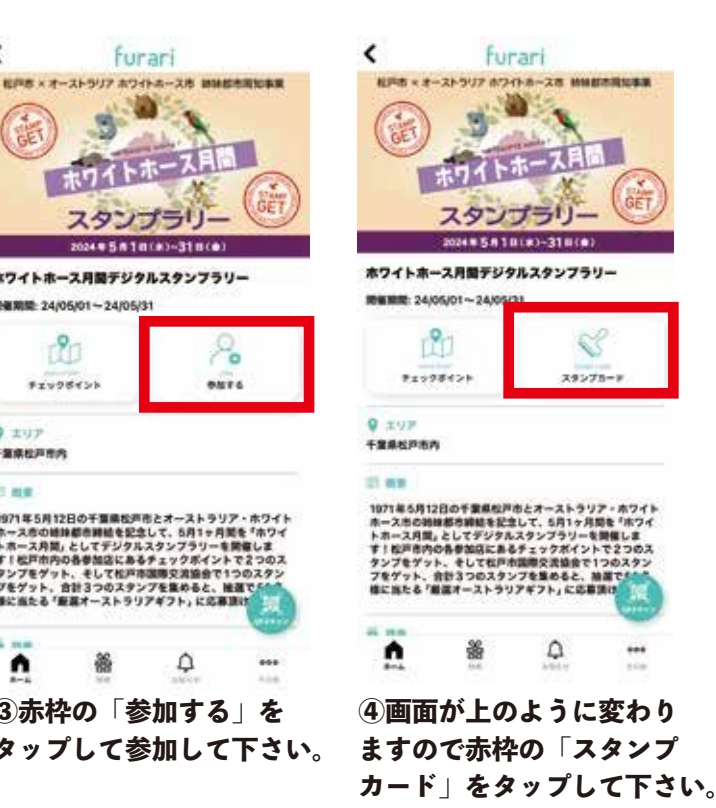

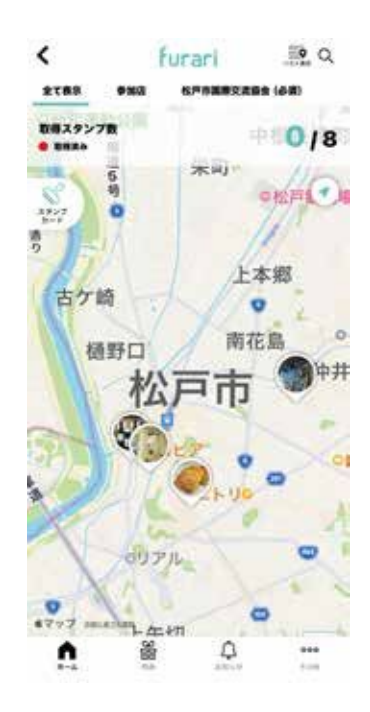

**⑦チェックポイントから他の 参加店を探すこともできます。**

**※国際交流協会1個(必須)+参加加店 ( いずれか 2 個 ) 合計 3 個でプレゼントに応募可能です。 ( 取得順は自由です。)**

**※上記サンプル画像は作成段階のもので、写真や情報などは今後変更になります。**